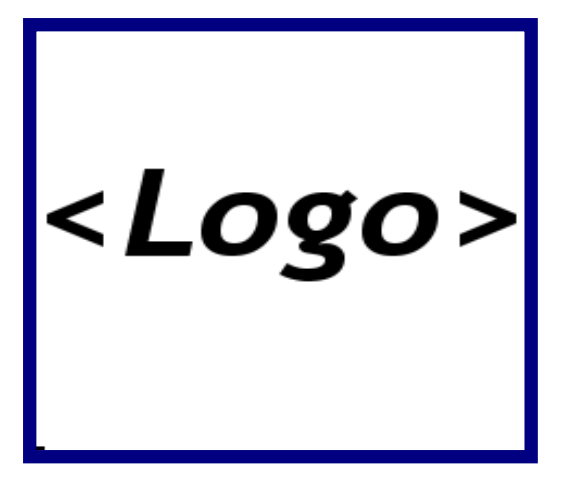

# **California Department of <Xxxxx> Use Case 8 – System Admin: Manage Reference Tables v0.3**

**<Xxxx> Data Center <YY> Renovation Project for the Bureau of <zzzzzz> Information and Analysis (<zzzz>)** 

> **Project Identifier: 000-000 Project Manager: <Aaaa Bbbbb>**

> > **Last Updated: April 5, 2008**

<Company Logo>

**TECHNOLOGY GROUP** 

<Logo>

<YY> Renovation Project – Use Case 8 – System Admin: Manage Reference Tables

## **Document Revision Record**

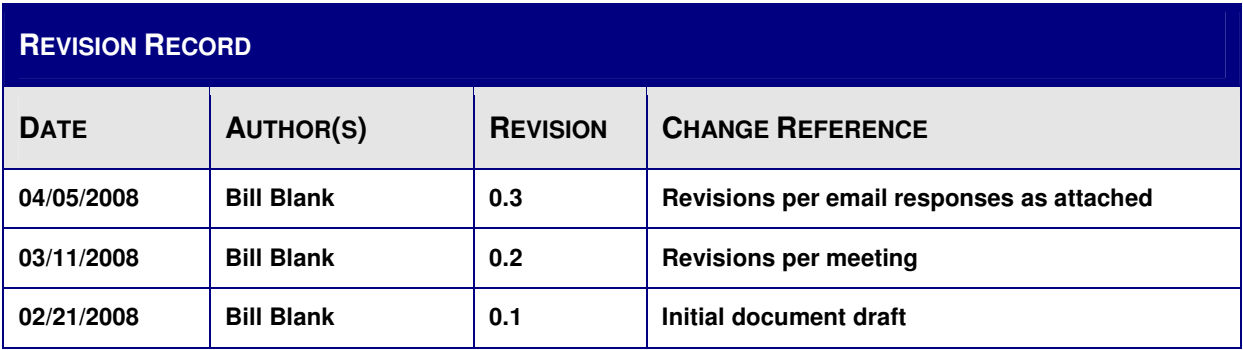

## **Table of Contents**

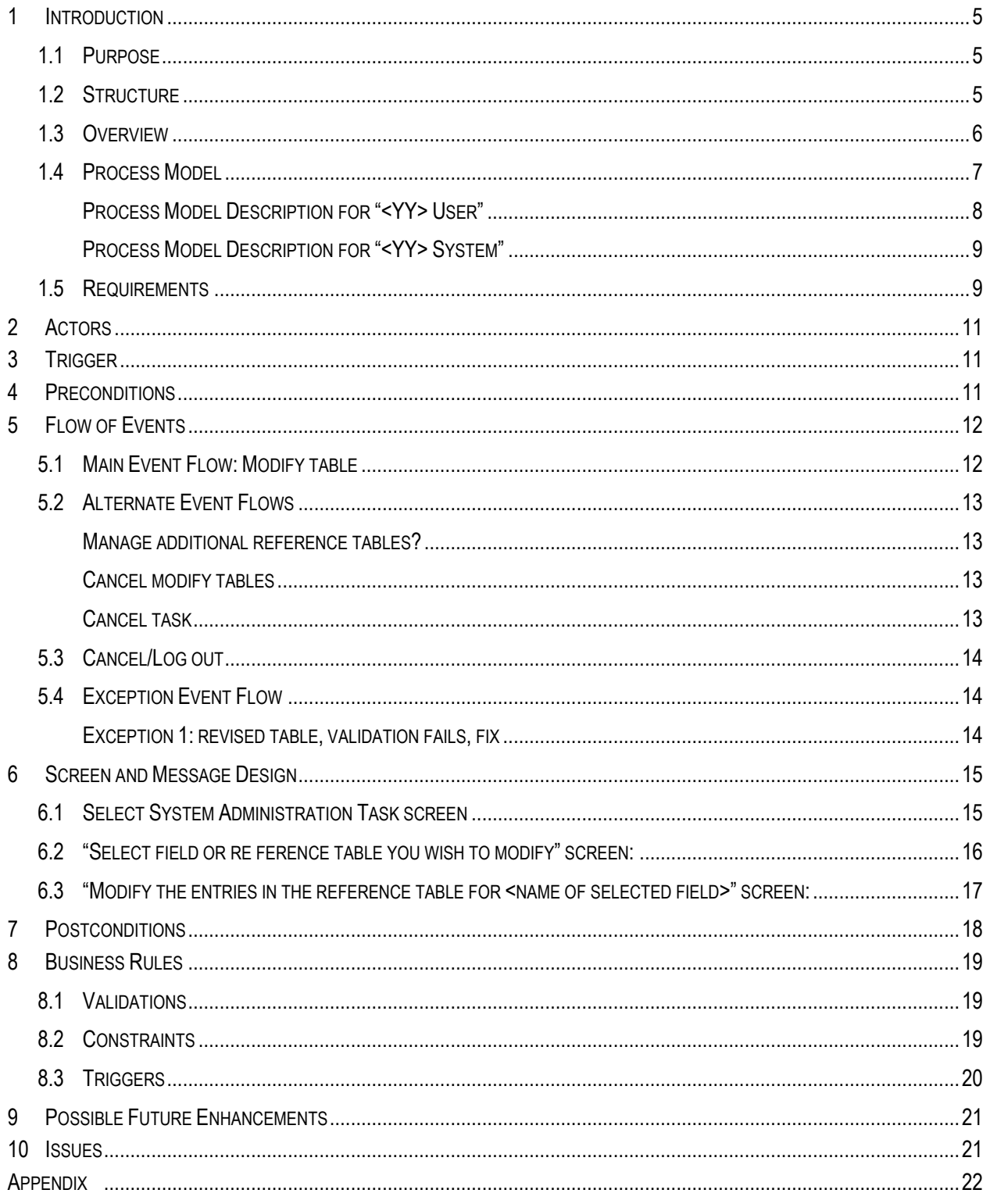

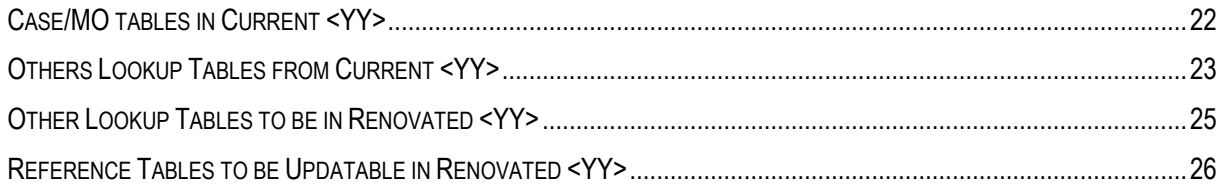

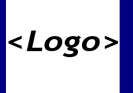

## **INTRODUCTION**

#### **1.1 PURPOSE**

This Use Case provides comprehensive functional requirements for the <YY> Renovation Project. The information contained in this document is the basis for system design and formal testing plans.

#### **1.2 STRUCTURE**

This use case has the following sections:

- **Introduction provides a general overview of the use case including process models** for the scope of functionality covered.
- $\blacksquare$  Actor(s) gives a description of the actor involved in the process being described. This can be a person who interacts with the system, another automated system, or the <YY> system itself.
- Trigger provides a description of the event or reason that would initiate the activity described in this use case.
- **Preconditions** lists all conditions that must be true to initiate the functionality depicted by this use case.
- Flow of Events addresses the series of events that make up the functional activity that defines this use case. This section also includes any alternate or exception flow of events.
- Screen/Message Design provides either visual representation of relevant end-user screens or detailed specification of messages that will be exchanged among systems.
- Post Conditions describes how the state of the system has changed after the use case has been completed.
- Business Rules explicitly describes the business rules that are applied to the activities within the use case.
- Possible Future Enhancements lists enhancements beyond the scope of this project but may be implemented in future versions.
- Issues lists outstanding questions and issues to be resolved in order to finalize the specification or the build. This section should be void of content in its final version as all questions should be addressed

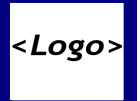

### **1.3 OVERVIEW**

The reference tables in the <YY> database contain lookup data. When a form or a field on a form in the <YY> database contains a dropdown list such that the user must select a value from the list, the choices available in the list are stored in a reference table. The data field points to the reference table containing the choices for that field.

This use case identifies the process for  $a < YY$  user with administrator permissions to add to or deactivate choices in specified reference tables.

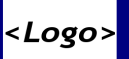

### **1.4 PROCESS MODEL**

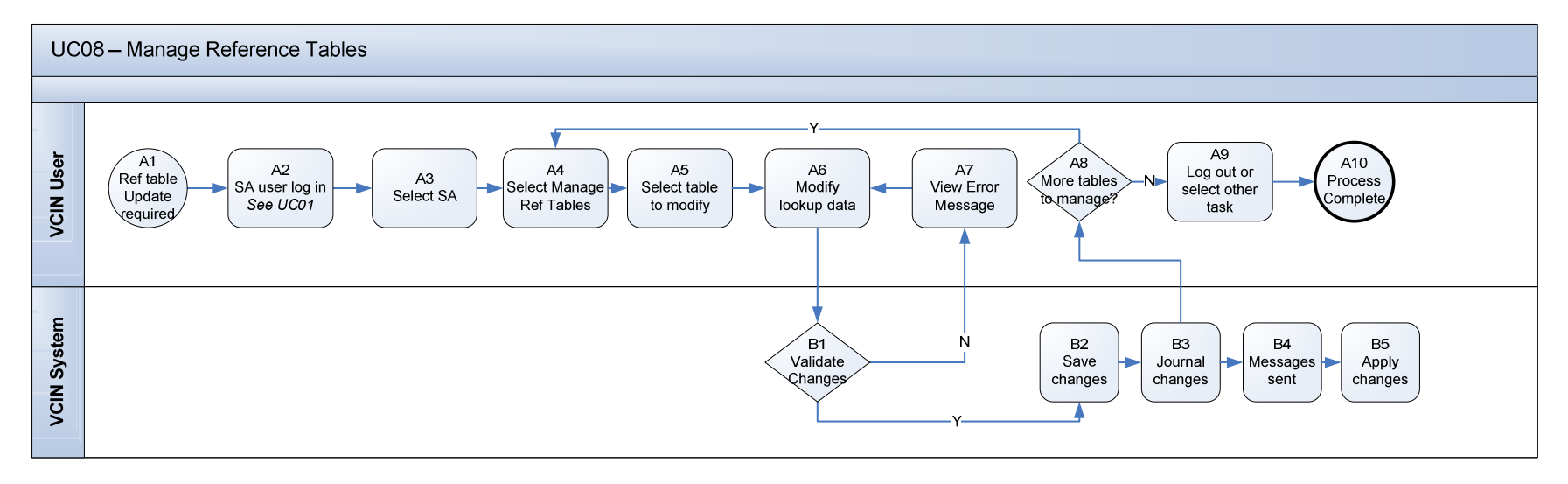

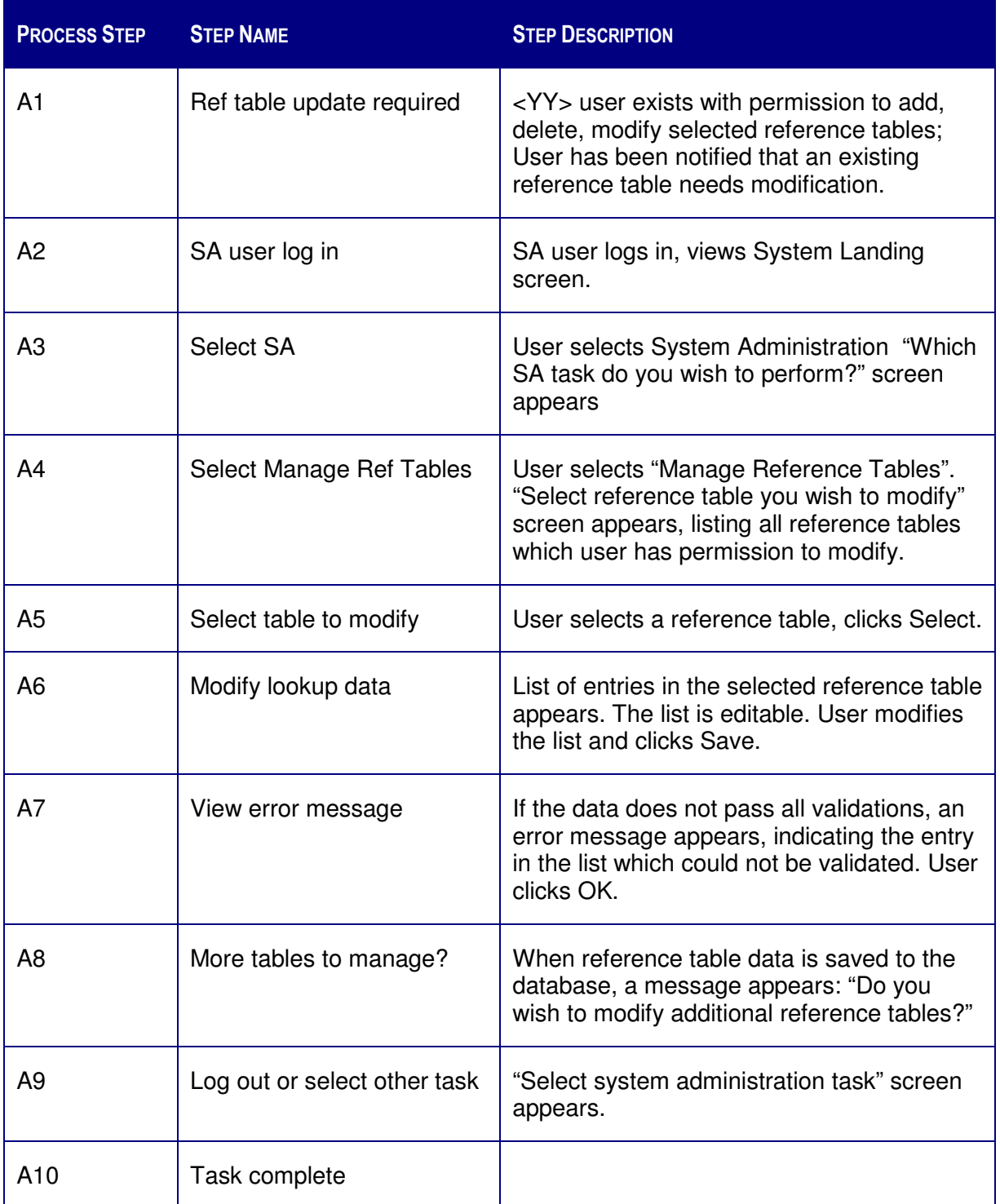

## **1.4.1 Process Model Description for "<YY> User"**

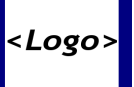

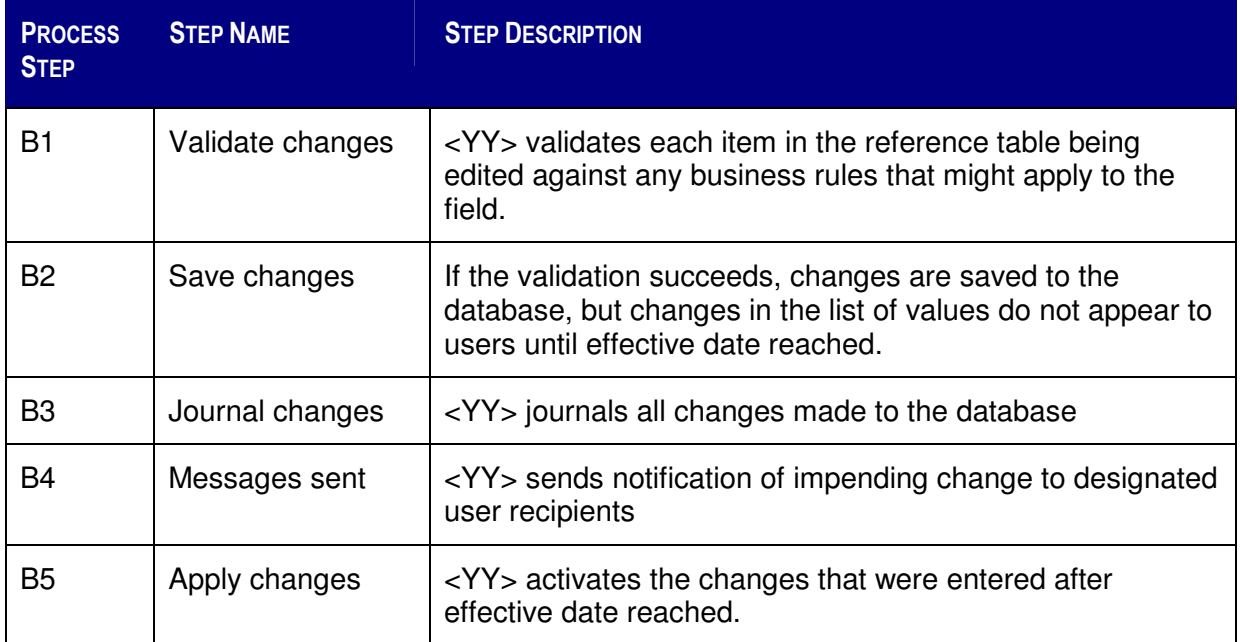

## **1.4.2 Process Model Description for "<YY> System"**

### **1.5 REQUIREMENTS**

The table below lists the requirements covered by this use case. Requirements are validated and refined throughout the Elaboration phase; the requirements management tool (Compuware Reconcile) is the data of record and supersedes any information presented here.

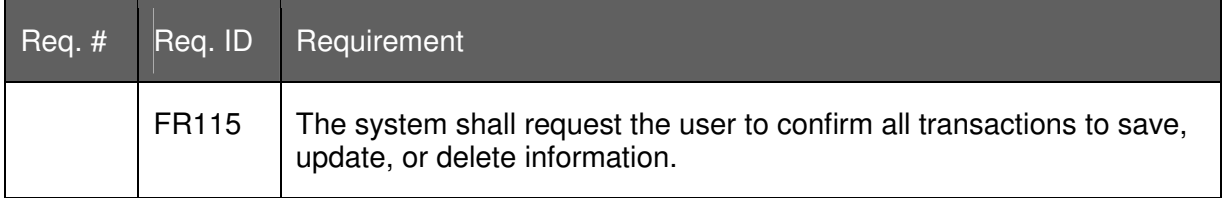

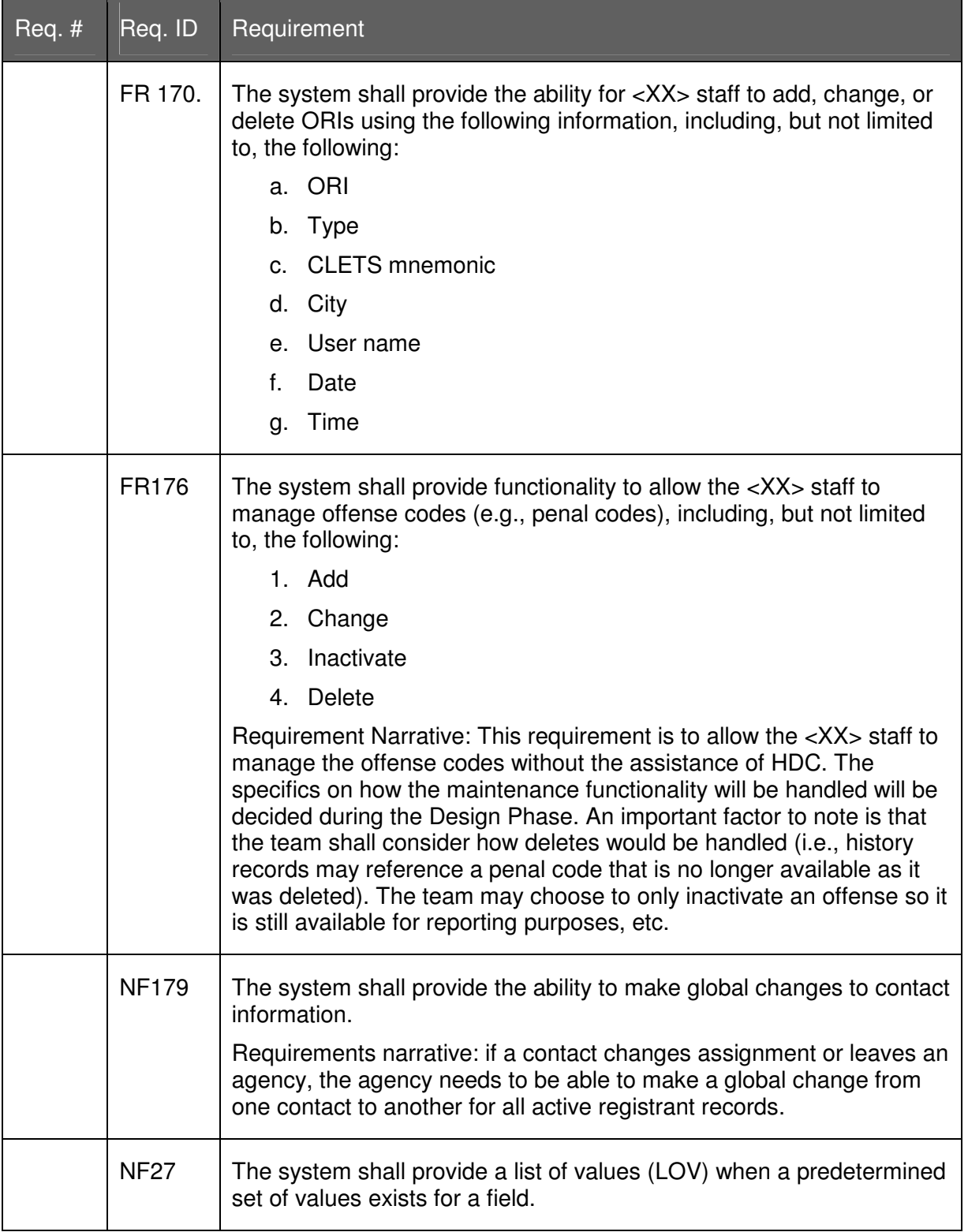

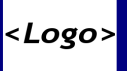

## 2 ACTORS

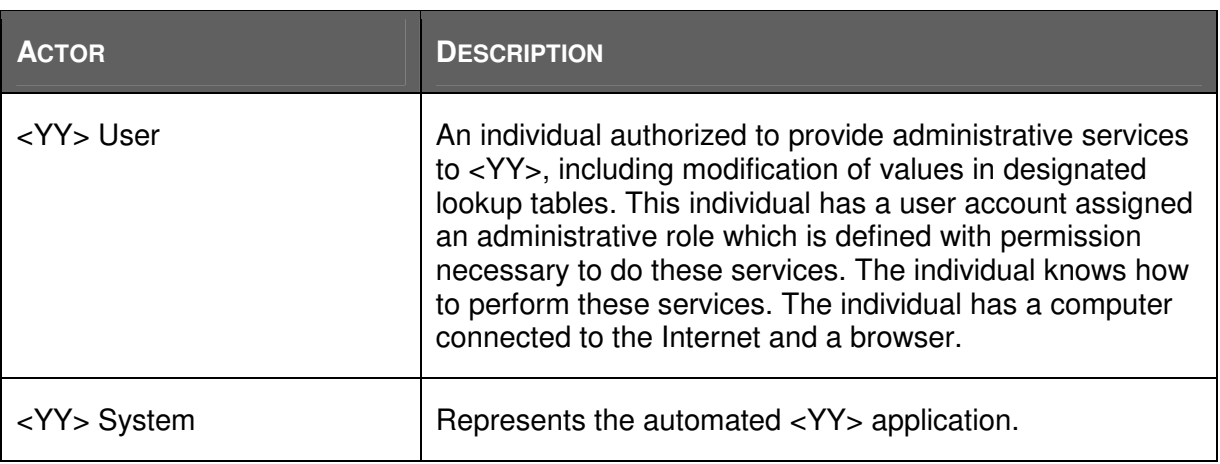

## 3 TRIGGER

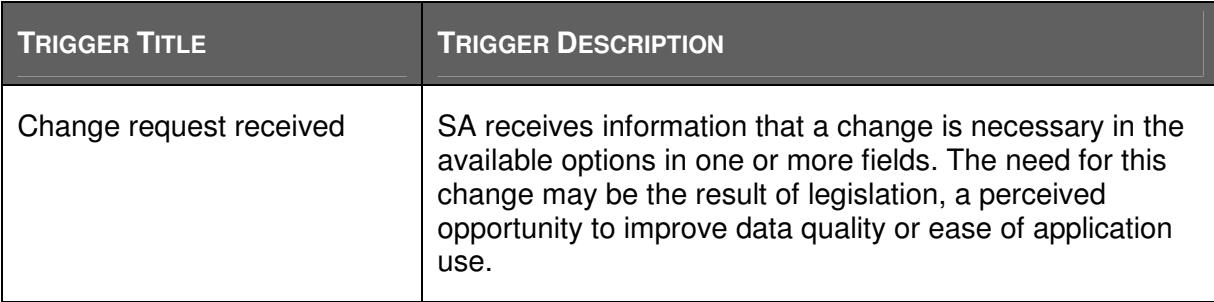

## 4 PRECONDITIONS

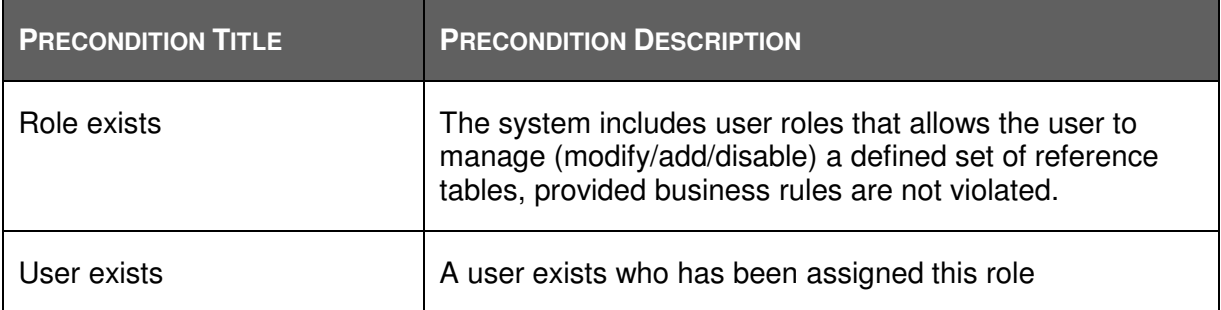

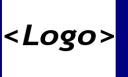

## 5 FLOW OF EVENTS

#### **5.1 MAIN EVENT FLOW: MODIFY TABLE**

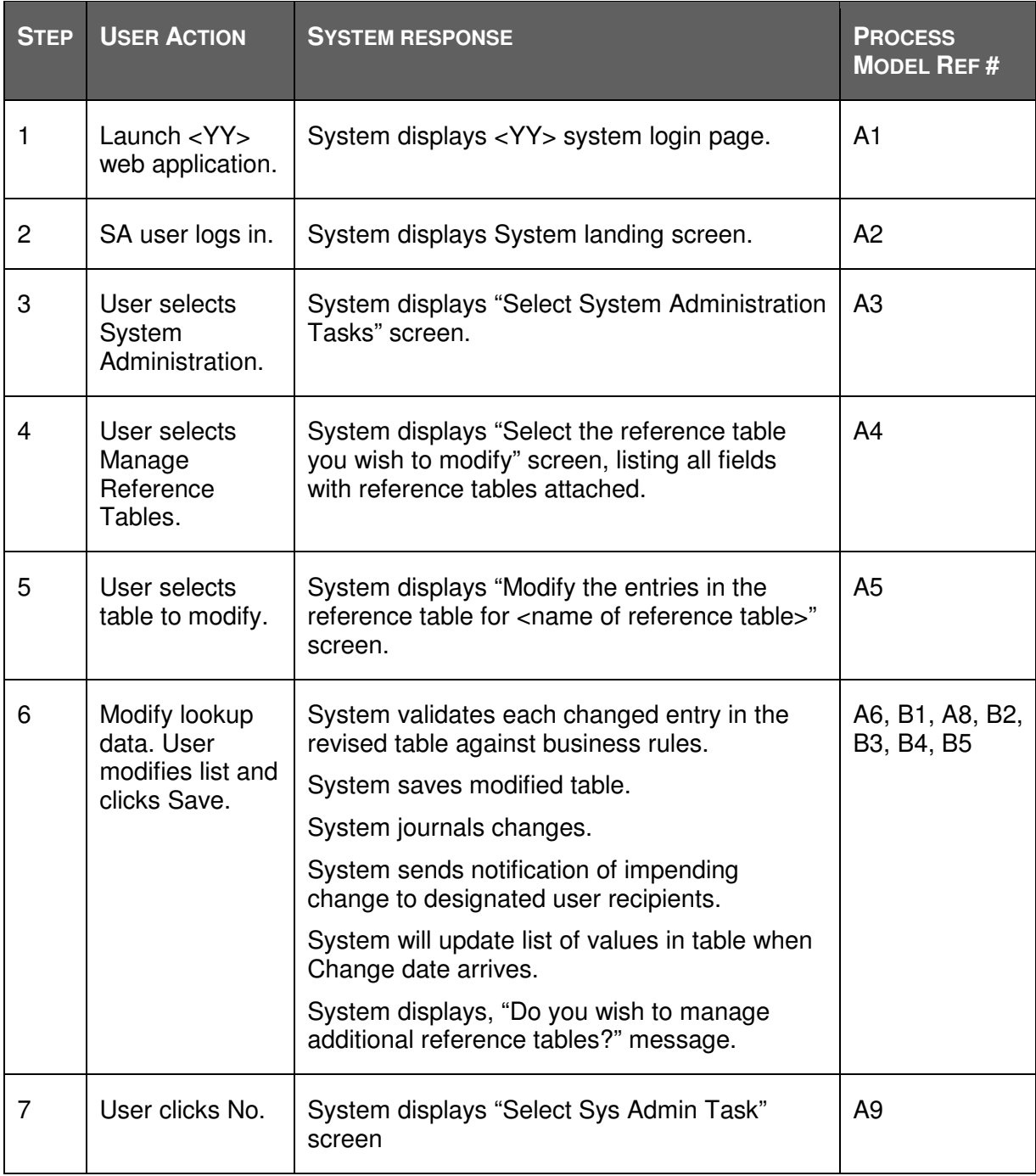

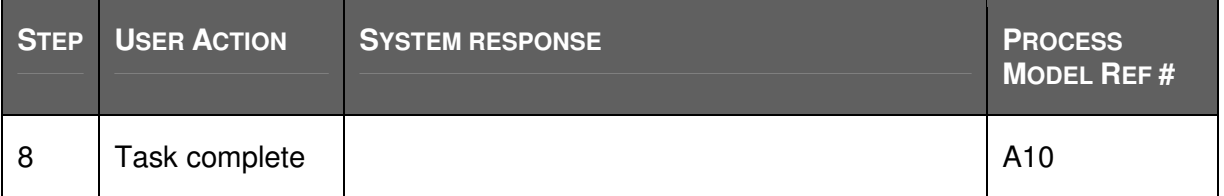

### **5.2 ALTERNATE EVENT FLOWS**

### **5.2.1 Manage additional reference tables?**

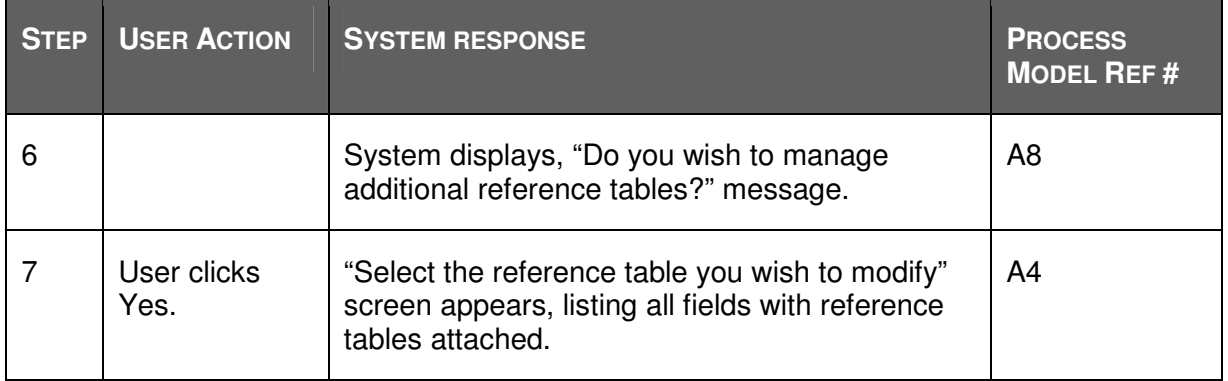

## **5.2.2 Cancel modify tables**

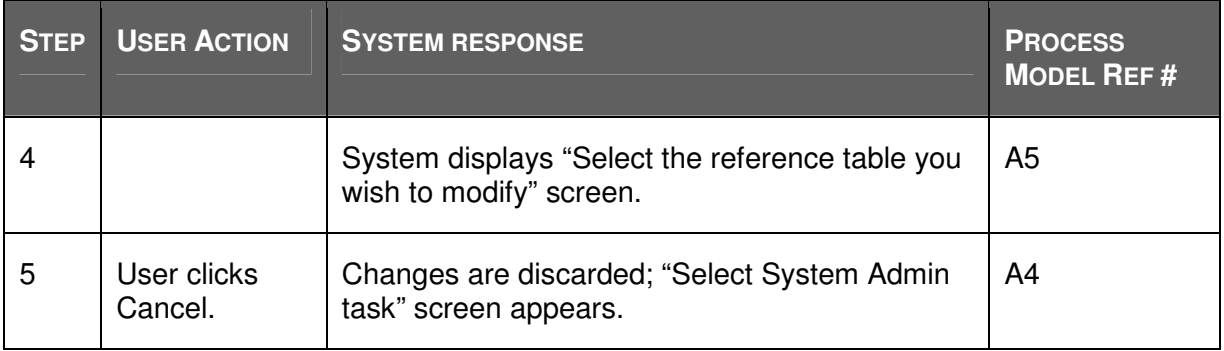

### **5.2.3 Cancel task**

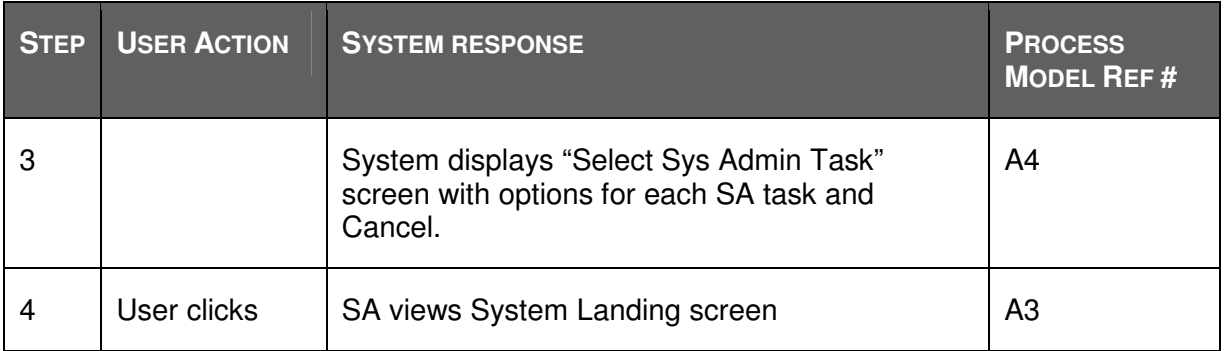

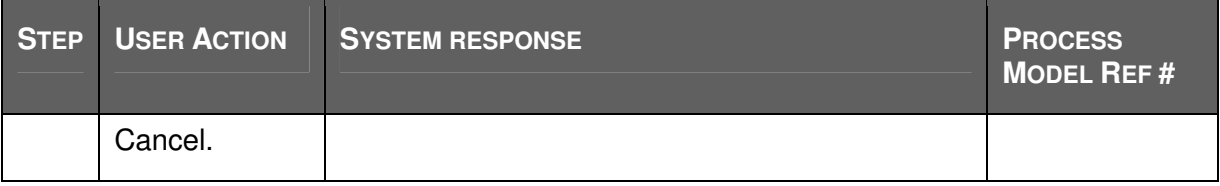

### **5.3 CANCEL/LOG OUT**

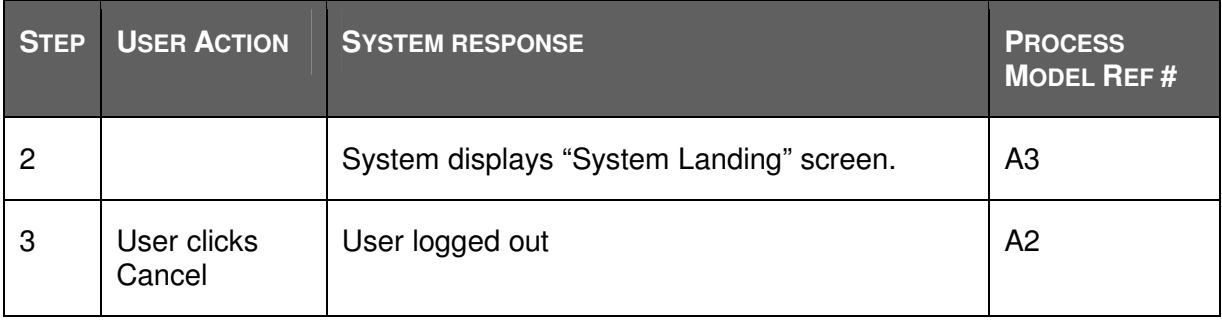

### **5.4 EXCEPTION EVENT FLOW**

## **5.4.1 Exception 1: revised table, validation fails, fix**

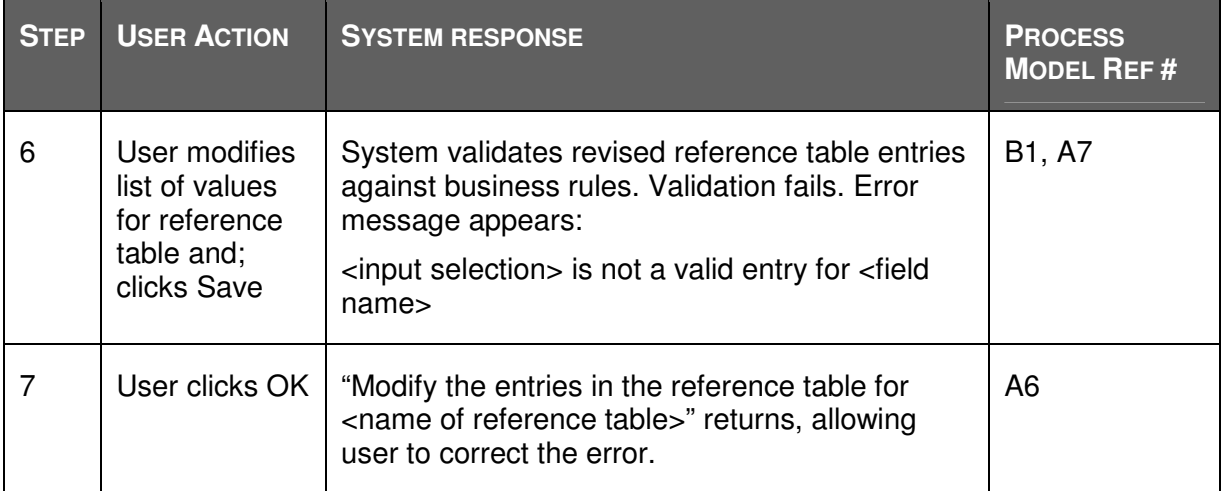

## **6 SCREEN AND MESSAGE DESIGN**

#### **6.1 SELECT SYSTEM ADMINISTRATION TASK SCREEN**

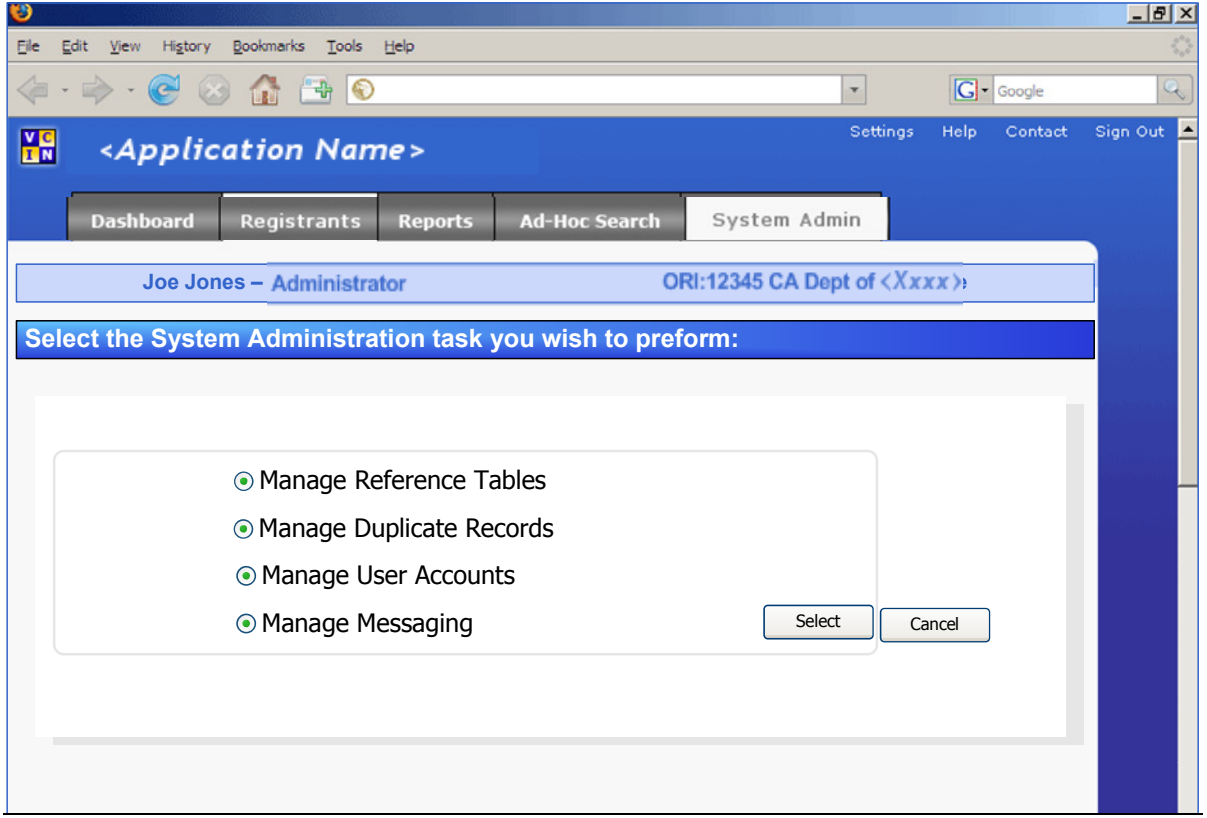

User selects **Manage Reference Tables**. Clicks **Selec**t. "Select the reference table you wish to modify" screen appears.

User clicks **Cancel**; System Landing screen returns.

:Logo

Logo

<YY> Renovation Project – Use Case 8 – System Admin: Manage Reference Tables

### **6.2 "SELECT FIELD OR RE FERENCE TABLE YOU WISH TO MODIFY" SCREEN:**

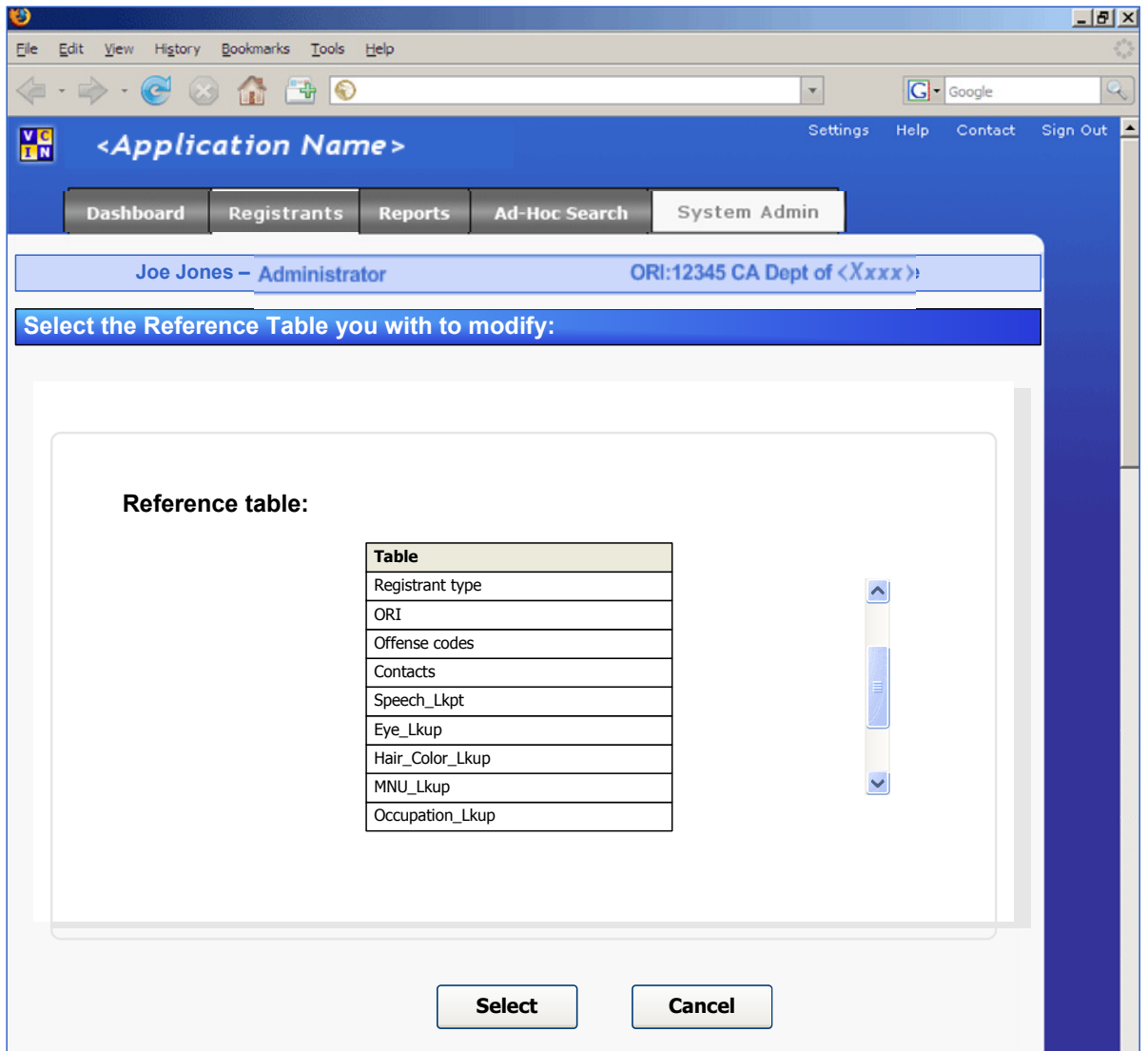

Only tables appear to the user that the user has the permission to modify. Multiple roles exist, allowing different levels of access, including the following paradigms:

- Role 1: HDC only. Can modify NCIC table values; these values should only be modified after determining that changes will not adversely affect <YY> data integrity and <YY>'s interaction with other applications.
- Role 2: HDC only. Can modify <XX> table values; these values should only be modified after determining that changes will not adversely affect <YY> data integrity and <YY>'s interaction with other applications.
- Role 3: <XX>-level administrator; Can modify values in <YY>-only tables
- Role 4: ORI-level administrator; Can modify values for their ORI in the Contacts table.

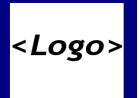

User selects row in the grid and clicks **Select**; "Modify the entries in the reference table for <name of reference table>" screen appears with all entries in that reference table populating the list.

User clicks **Cancel**, "Select system admin task" screen appears.

#### **6.3 "MODIFY THE ENTRIES IN THE REFERENCE TABLE FOR <NAME OF SELECTED FIELD>" SCREEN:**

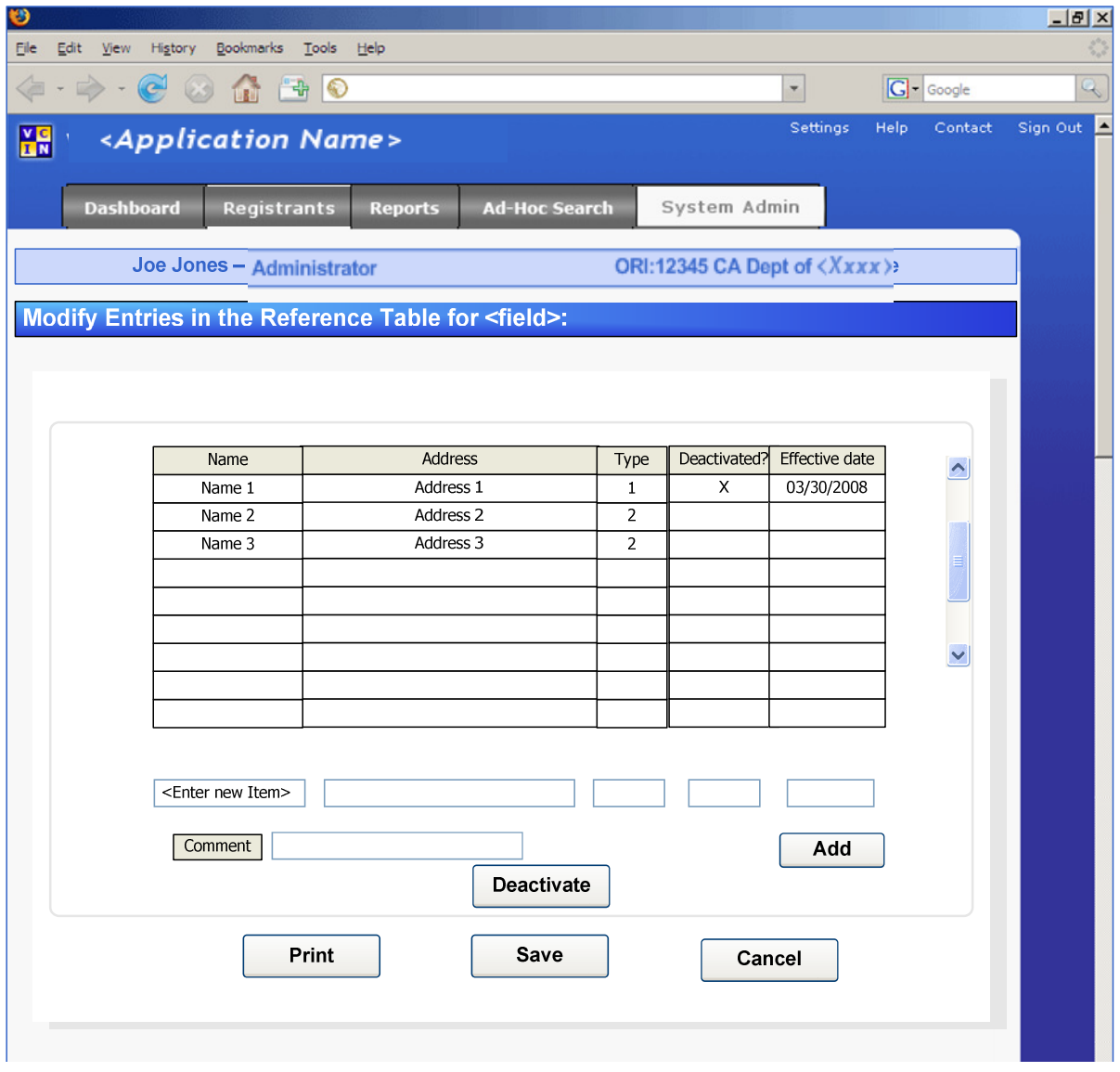

To add an item to the list, user enters the new value in the <Enter new Item > fields, including a **Comment**, and clicks **Add**. The item appears in the list and a default **Effective date** populates that field. The default date is five business days in the future. Effective date can be postponed but not reduced. User can modify the date and click **Save**.

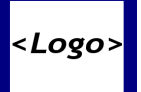

Items cannot be deleted from the available values, but they can be deactivated. (See section 10 Issues.) To activate or deactivate an item on this list, the user selects the item. A default date appears (five business days in the future) in the **Effective date** field. User can increase the number of days to the **Effective date**. User can add a comment and clicks **Save**.

If the item the user selects is already deactivated, **Deactivate** changes to **Activate**.

To activate an deactive item, user selects the item and the default **Effective date** (five business days in the future; date can be increased) appears.

After user modifies the items in the list and adds a comment, user clicks **Save**. System validates changes; if the validation is not successful, an error message appears. User clicks **OK** on the error message and is returned to this screen to modify entries; user clicks **Save**  once again.

If the user is an LEA administrator and the user has selected the Contacts table to modify, only those contacts assigned to sex registrants in the user's ORI appear. If the user proceeds to deactivate a contact and if that contact has been assigned to sex registrants, then a message appears giving the user the option to select another active contact in that ORI with whom to replace the deactivated contact.

When an item is added, activated or deactivated, <YY> sends a message notifying all personnel listed on a message instruction, as described in 16-011 System Admin: Managing Notifications. This message instruction is configured and maintained by <XX>. It specifies the changes to the reference table that will become implemented on the **Effective date**. The message instruction specifies the list of recipients to be contacted (by log in message, email or mnemonic printer number) informing them of the pending change and contact information in the event they have questions.

User clicks **Cancel**; nothing is saved and "Select reference table you wish to modify" screen appears.

User clicks **Print** to open the standard Windows Print dialog, from which a list of the updated list of values can be printed.

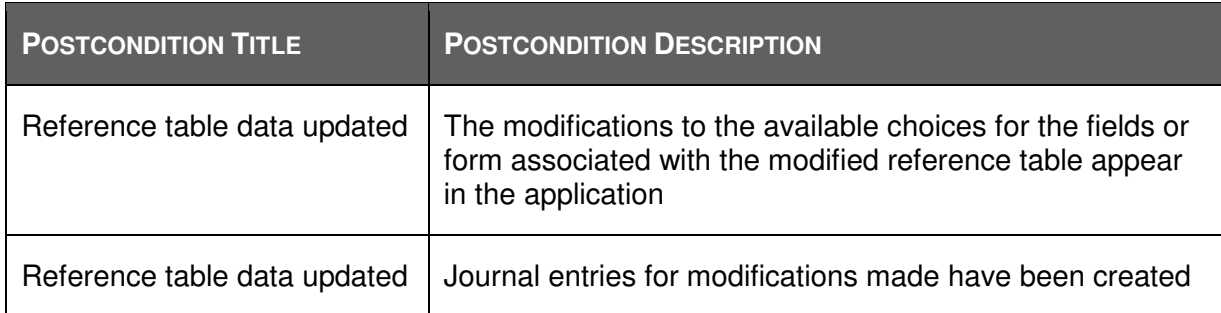

## POSTCONDITIONS

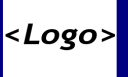

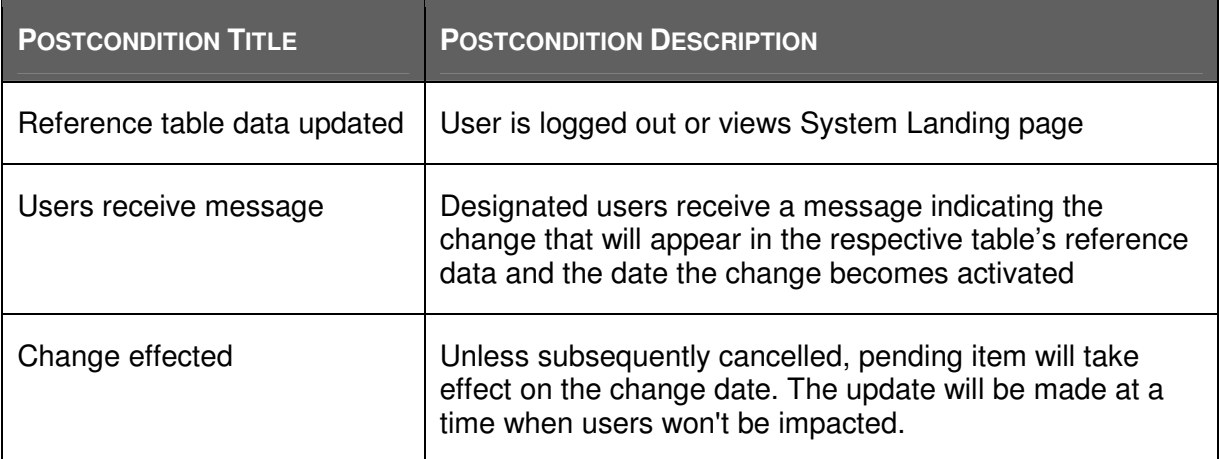

## 8 BUSINESS RULES

#### **8.1 VALIDATIONS**

A validation is performed on any change to the database a user submits through a web page. If any validations fail, the form is not submitted. For each failed validation, a message appears to the user.

Every change in reference data for a field must be validated against the business rules for that field. For example, if the field requires a numeric value, an entry including letters would fail validation. The business rules for data fields in reference tables can be found in the Global Data Elements Worksheets (works-in-progress).

### **8.2 CONSTRAINTS**

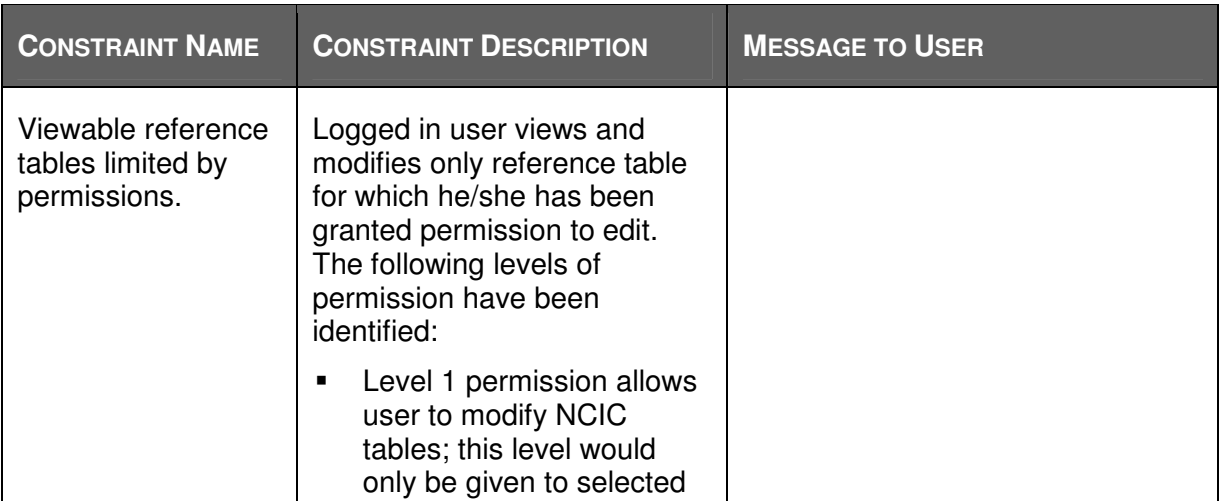

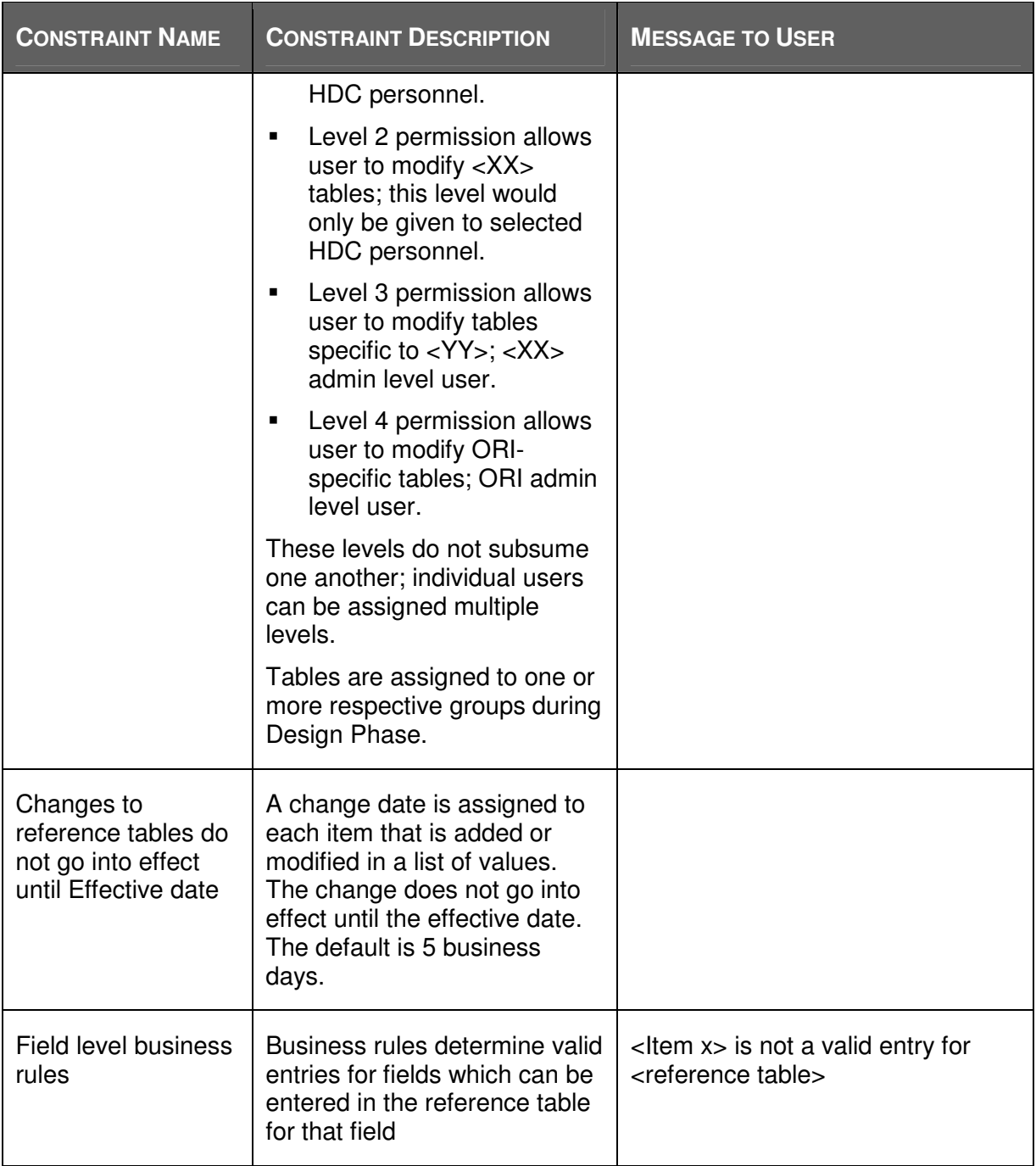

## **8.3 TRIGGERS**

None

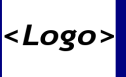

## 9 POSSIBLE FUTURE ENHANCEMENTS

TBD

## 10 ISSUES

The following are outstanding questions and issues that must to be resolved in order to finalize the specification or the build of this use case.

- FR176 mandates a delete function.  $\langle$ XX $\rangle$  personnel have indicated they do not want a delete function for reference table values due to concerns about referential integrity. Deactivate function is already part of this requirement so use Deactivate instead of Delete. This modification may require a change request.
- A suggestion has been made that we rethink whether we really need three levels of administrative permission roles. Might one role handle all three HDC and <XX> admin roles by specifying procedures to be followed by both HDC and Program. We might need a LEA level administrator, but one <XX> level might handle everything else.
- **A** suggestion has been made that we rethink whether we really need the five day interval between entering a change in reference data and its taking effect and the accompanying messaging.
- There **may** be an effort underway at <XX> for an Enterprise validation table solution; check with Marc St. Pierre?

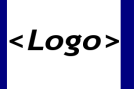

## **APPENDIX**

The details and procedures to ensure that changes to reference tables do not break <YY> will be determined during the Design Phase. The information in this Appendix provides an overview of the information developers will need to get it right.

The information in this Appendix is based upon the data analysis of current <YY> by Paul Morris and comments by Andy Archer. This listing is based upon the <YY> Global Data Element Worksheets as of March 26, 2008. Subsequent evolution of those worksheets may modify some of the information here. This document will be updated as further information becomes available.

Analysis of current <YY> has identified 76 lookup/reference tables in current production <YY> that will be converted to the new <YY>. This includes 37 Case/MO tables and 39 others.

#### **CASE/MO TABLES IN CURRENT <YY>**

The following is a list of Case/MO tables included in current <YY>. Their existing LOV will not be carried over into <YY> Renovation. Rules regarding modifications to their lookup values will be determined during the Design Phase:

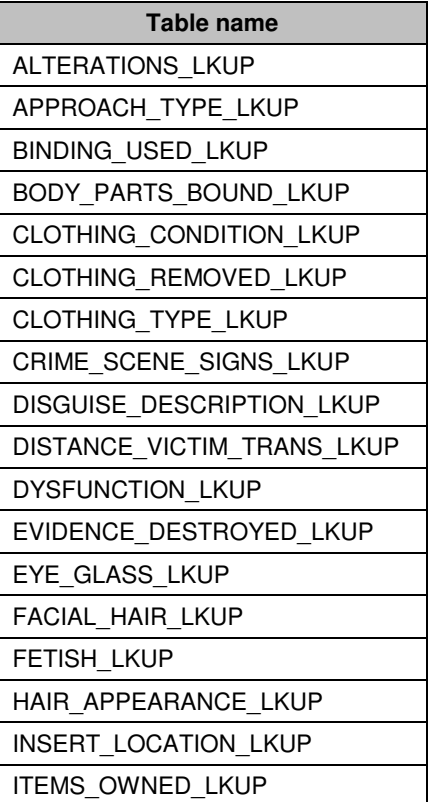

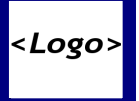

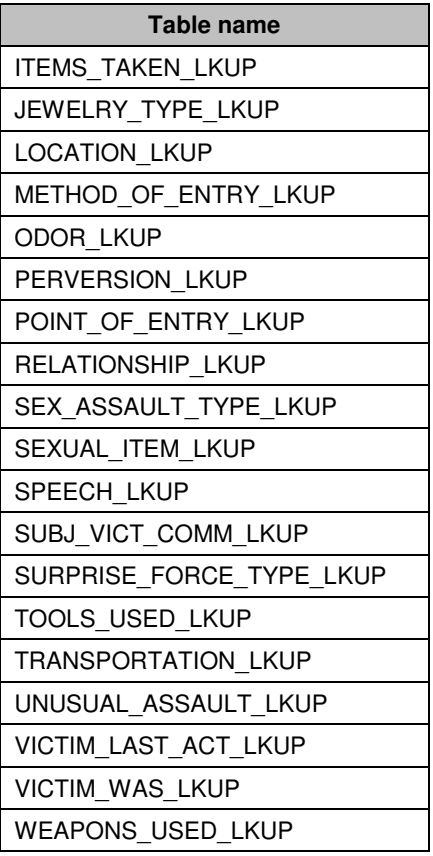

#### **OTHERS LOOKUP TABLES FROM CURRENT <YY>**

The following 39 tables appear current <YY>. The grid indicates the source of the table and the data group in which they will appear in <YY> Restoration (if identified). During the Design Phase, developers will determine the permissions required for their modification based upon the information provided through the remainder of this section.

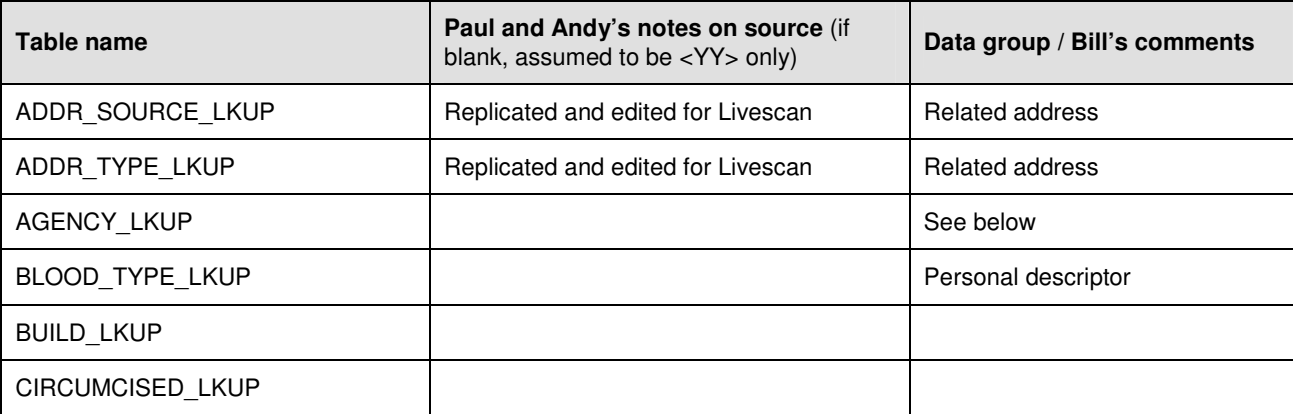

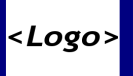

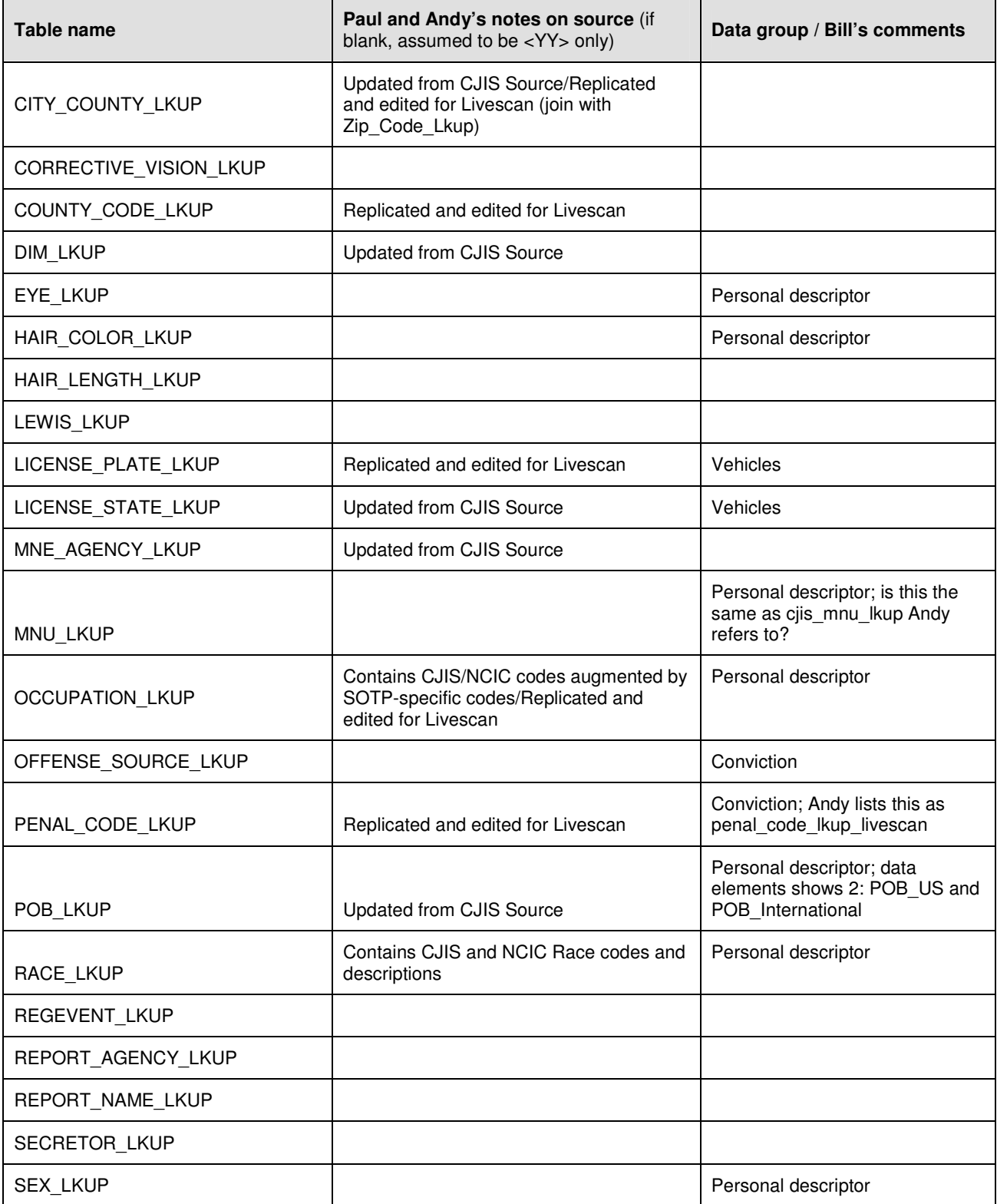

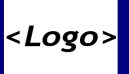

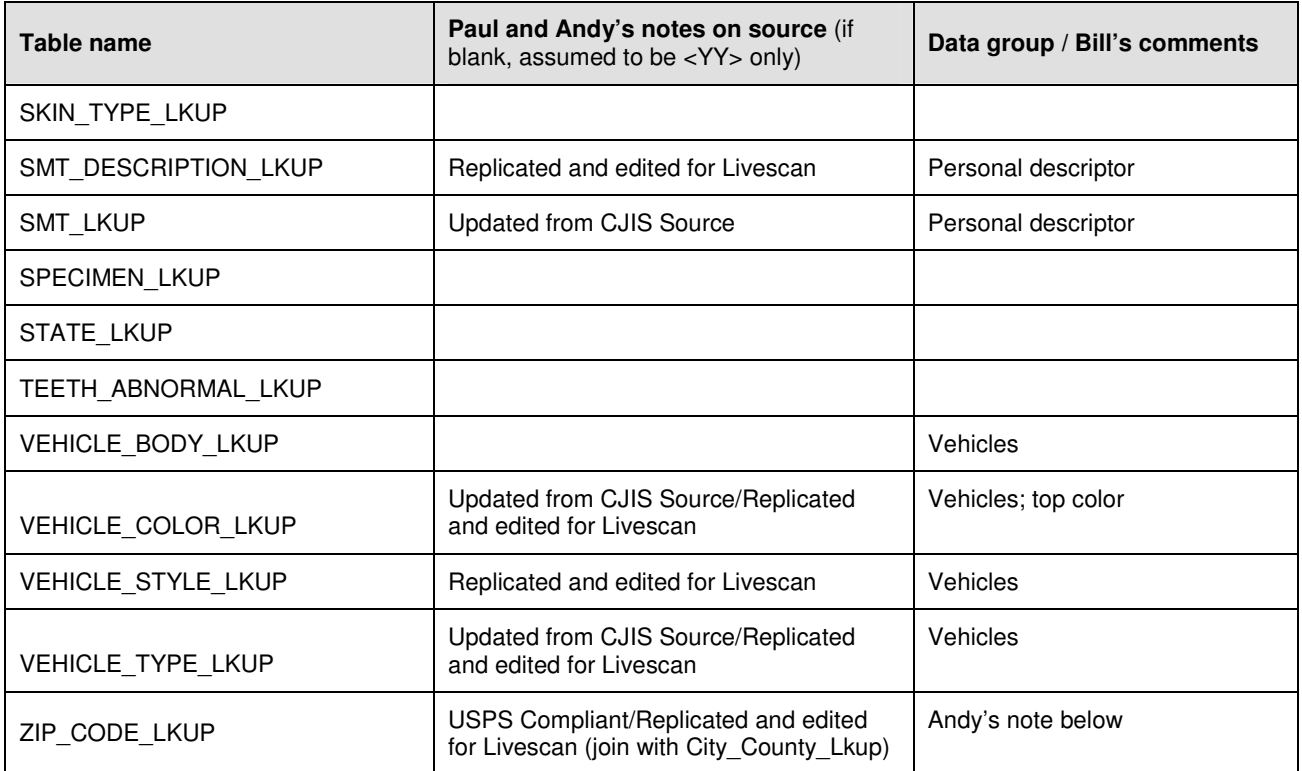

#### **OTHER LOOKUP TABLES TO BE IN RENOVATED <YY>**

The following data fields do not appear to be listed above but are included in UC 05 Global data sheets with a data type given as LOV or dropdown list. During the Design Phase the values in the lookup tables for these fields will be evaluated for reference table maintenance issues:

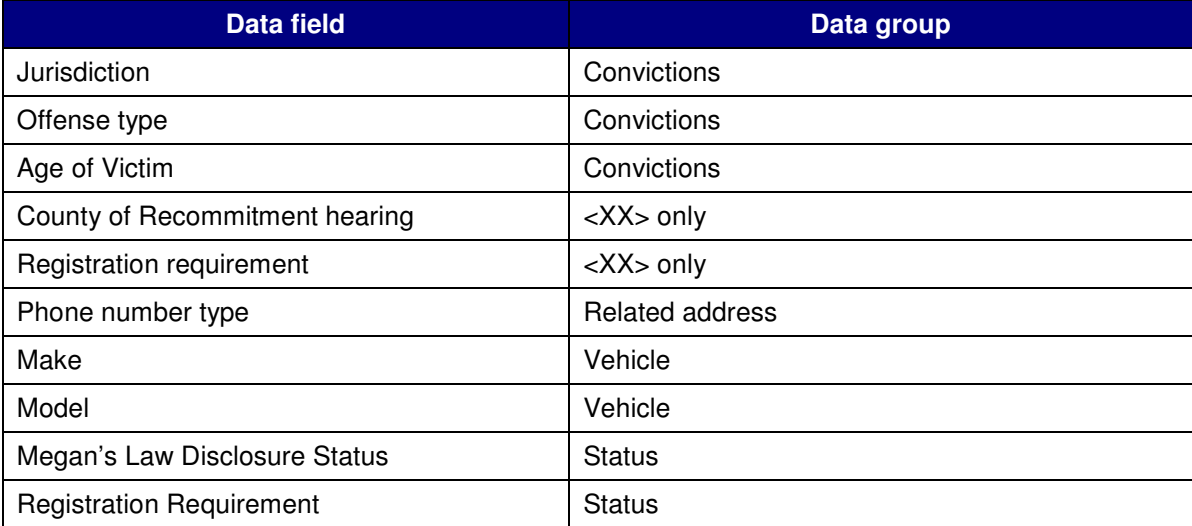

This list will be updated when UC 05 data element review is completed.

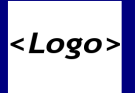

### **REFERENCE TABLES TO BE UPDATABLE IN RENOVATED <YY>**

The following tables, containing multiple fields, provide the values that appear in dropdown lists.

During the Design Phase the values in the lookup tables behind these fields will be evaluated for reference table maintenance issues.

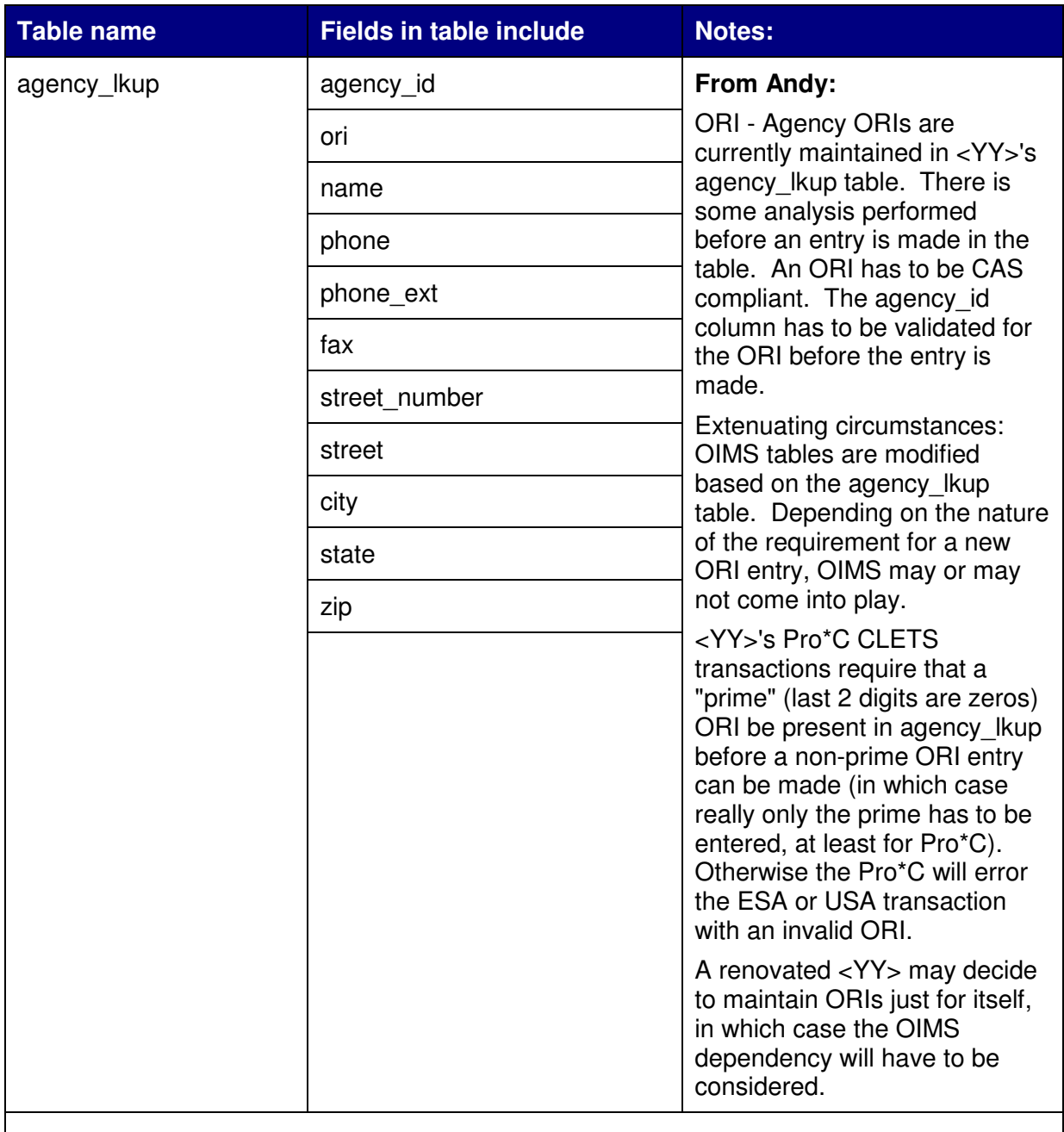

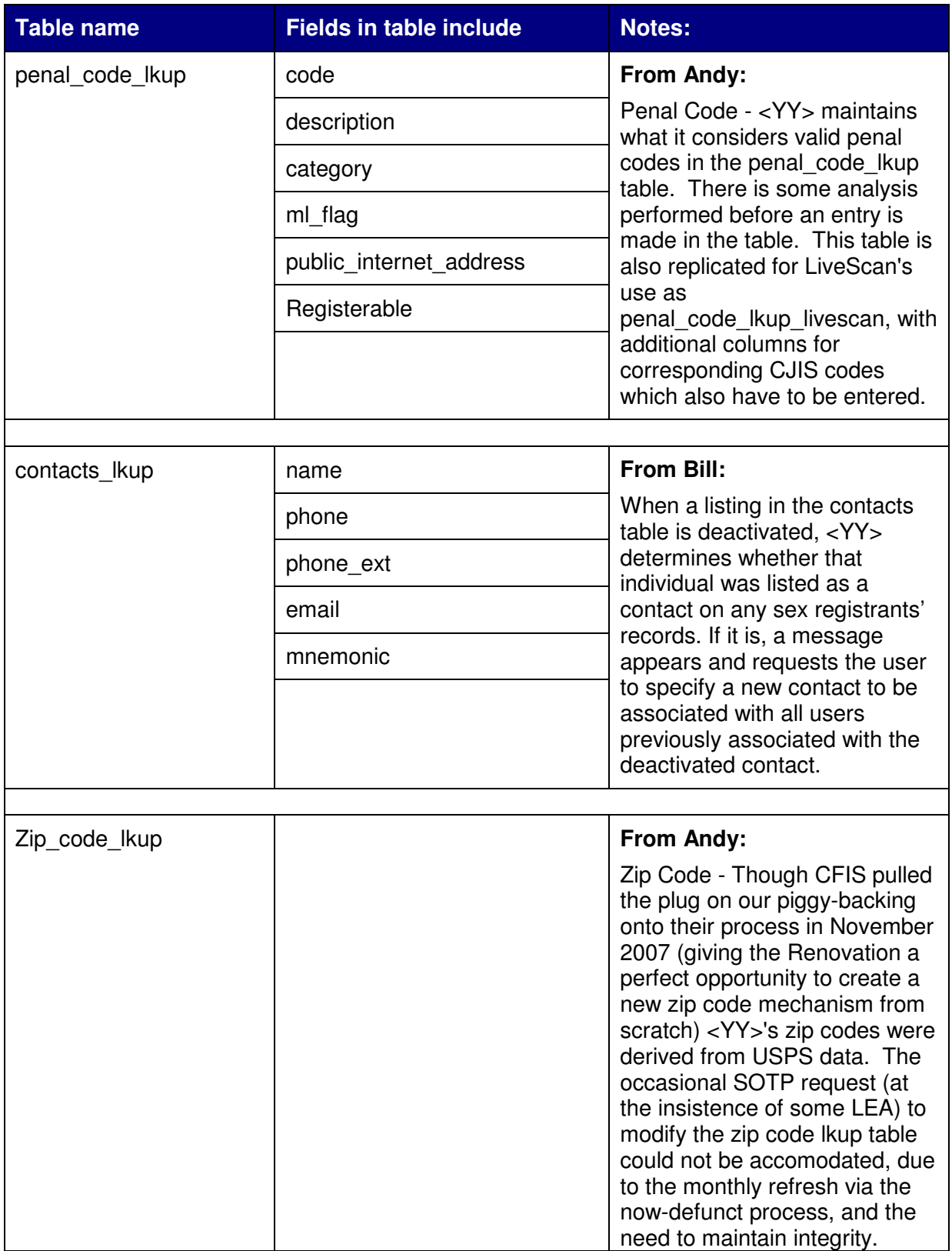

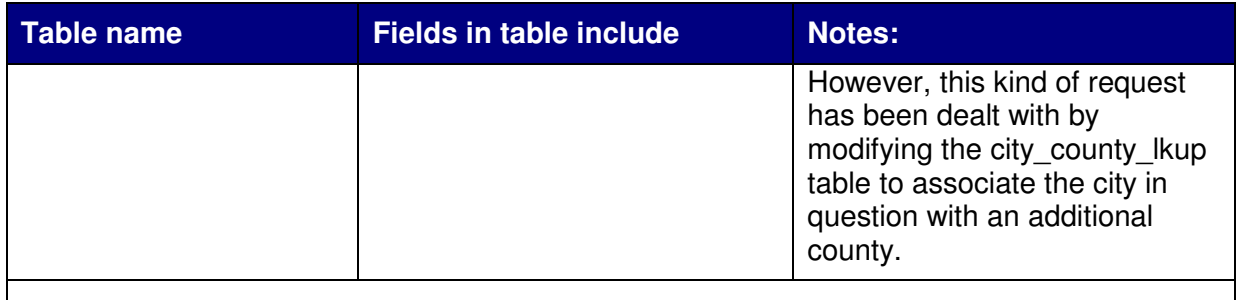

Additional notes from Andy to be considered during Design Phase:

- **How will lkup table maintenance provide for CJIS and NCIC changes?**
- There is no documentation from initial or subsequent <YY> development that details the source of lkup tables, or any scheme to maintain them if they were indeed derived from CJIS or NCIC sources (!) It can be assumed that most <YY> lkup tables have their origin with some CJIS hierarchical database, just like <YY>'s weighted name search routine is derived from the CJIS Wanted Persons System (WPS) weighted name search.
- Should lkup table maintenance allow for the insert of non-CJIS/NCIC values into a CJIS/NCIC-compliant table? Should maintenance allow any change that jeopardizes the integrity of the table? (Recently I noted in an e-mail that certain Livescan terminal vendors provide for the selection of "BAL" (bald) as a hair color. However, legacy <YY> only recognizes "XXX" for "unknown" or "bald". Thus, certain LiveScan transactions into <YY> are erroring. Should <YY>'s lkup table be modified to provide for BAL, or should the LiveScan terminal vendors limit the selectability of sex registrant hair colors to only the values in <YY>'s lkup table?)
- Consideration needs to be given to the effects of modifications to validation tables on (1) data tables in the database, and  $(2)$  <YY interfaces. Data table rows may need to be modified depending on changes to the values in the lkup tables, and these changes may need to be reflected across interfaces.